### Realtime Macros 101 Class

Presented by:

Alan Peacock, FAPR, RDR, CRR, CRC

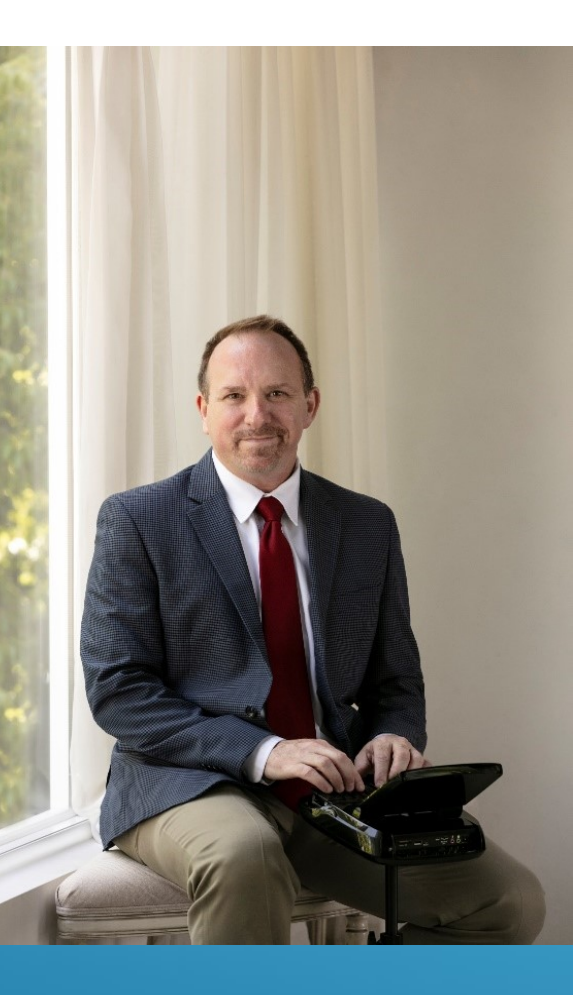

MCRA Seminar May 16, 2020

### GOALS FOR TODAY:

- What is a macro?
- Where do I get them?
- How do I use them?
- Why should I even care?
- Demonstration of macros in action
- Questions?

### REALTIME MACROS…

A single or combination keystroke that executes a series of commands

• Defaults are created by the software vendors, but users can create their own for a specific use

### REALTIME MACROS CAN DO MANY THINGS SUCH AS:

- Correct or define untranslates
- Change screen view for CART
- Format text (cap, hyphenate)
- Create globals
- Leave notes to yourself
- Formatting changes, Q/A, double words, wrong words, et
- Replace word or words
- Request briefs and formatting of briefs

Anything you can do with a QWERTY keyboard macro, you can do with a Steno Keyboard macro.

### THINK OF REALTIME MACROS AS BRIEF FORMS.

- Learn one, execute it without hesitation, then move on. Take them one at a time and be patient. You don't have to learn them all at once. Pick  $\,\mathscr{M}\,$ one and go.
- Learn at YOUR pace!
- How are macros different from global entries?

They are very similar; however, macros execute a series of  $\hspace{.1in} \mathscr{W}$  , commands as opposed to replacing steno for English.

Example : TIME/TIME.

### RESOURCES TO FIND REALTIME MACROS

#### D Stenograph/Case CATalyst.

- Click on "Help" and then "Exceptional Extras."
- Then click on "Restore extras.zip" to your System Files case.
- First, read the "Using AccelerWriters," then follow directions in that document to restore extras.zip enograph/Case CATalyst.<br>• Click on "Help" and then "Exceptional Extras."<br>• Then click on "Restore extras.zip" to your System Files case.<br>• First, read the "Using AccelerWriters," then follow directions in that c<br>restore ex
- **Eclipse**
- Keith Vincent's Realtime Kit on www.eclipsecat.com
- 

### READY?

- Let's begin . . .
- From this point on, I will use the screen for demonstrating the macros.

Please refer to your handouts for more information or notes.

# FIX LAST UNTRANSLATE

• Steno:

FLUN (SG: R\*UN)

- Alternate: FLU\*, FIX/2, Suggestions?
- Purpose:

Replace untranslated text with proper word. Note: If you're connected to a refreshing system, this will be refreshed on the attorneys' screens as well.

Execution:

At a pause, write the word you want, then type FLUN.

• Demonstration: See other screen. (Mr. Smith)

Can also be used for filling in index numbers or times on parenthetical. We will demo.

### FIND (UP) OR SEARCH (UP) FOR A SPECIFIC WORD:

- Steno: F\*UP, FAO\*U (SG: SW\*RD)
- Alternates: Whatever works for YOU!
- Purpose: Find the word previously written and place cursor left of word.
- Execution:

Stroke the word to search and then steno for the macro.

• Demonstration:

See other screen.

# FIND AND CHANGE

- Steno:
	- F-FP (SG: F\*IX)
- Alternates:
- F-FP/2, FAFP, FA\*FP, F-NG. Whatever works for YOU!
- Purpose:
	- Find the wrong word and change it to the correct word.
- **Execution:** 
	- Bad word, good word, F-FP
- Demonstration: See other screen.
- 

## FIND AND CHANGE 2

### Steno: Alternate: Be creative. Purpose: Find one word and replace it with two words. **Execution:** Bad word, good 2 words, F-FP/2 Demonstration: See other screen • Example: "My certificates were violated." (SERS) "My civil rights were violated." (S-RTS)

# **EXHIBIT PLUG**

#### Steno:

#### Alternate:

Be creative.

#### Purpose:

Find the \* in the exhibit parenthetical and replace it with a number.

#### **Execution:**

Number, PL\*UG.

### Demonstration:

See other screen

### • Example:

See screen.

# DELETE TO LAST QUESTION, DELETE TO LAST ANSWER **ETE TO LAST QUESTION<br>ETE TO LAST ANSWER**<br>Deno:<br>D<sup>+FRPBLGTS – Delete to last answer.<br>STKPWHR\*D – Delete to last question.<br>Jternates:<br>Whatever works for YOU!</sup> **ETE TO LAST QUESTION<br>ETE TO LAST ANSWER<br>DE CONSIDER DE CONTRETS – Delete to last answer.<br>D<sup>+FRPBLGTS – Delete to last answer.</sup><br>Jitemates:<br>Whatever works for YOU!**

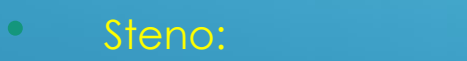

- 
- 
- Alternates:
	- Whatever works for YOU!
- Purpose:
	- Instead of writing \*/\*/\*/\* to delete back due to false start or bad
- translation.
- Execution:
	- Stroke the steno and the macro will delete all text back to the point
- of Q/A.
- Demonstration: (Stenograph only)

# SEARCH FOR PREVIOUS Q/A, REPEAT PREVIOUS SEARCH

#### Steno:

- STKPWHR\*S and repeat for previous (and PRAO\*ET for repeat in
- Stenograph)
- S\*FRPBLGTS for search to previous answer.
- Alternates:
	- Whatever works for YOU!
	- Purpose:
		- Positions cursor at the beginning of the last question. Great for readbacks.
- Execution:
	- Stroke the steno for the macro.
- Demonstration: See other screen.

### FIND AND DELETE

- Steno:
- FLAOE\*T (SG: DL\*D)
- Alternate:
- F\*D, F\*D/2, FAD/2
- Purpose:
	- Find previous word and delete.
- **Execution:** 
	- Word, FLAO\*ET
- Demonstration: See other screen
- Example: He was the the manager.

# DELETE LAST UNTRAN

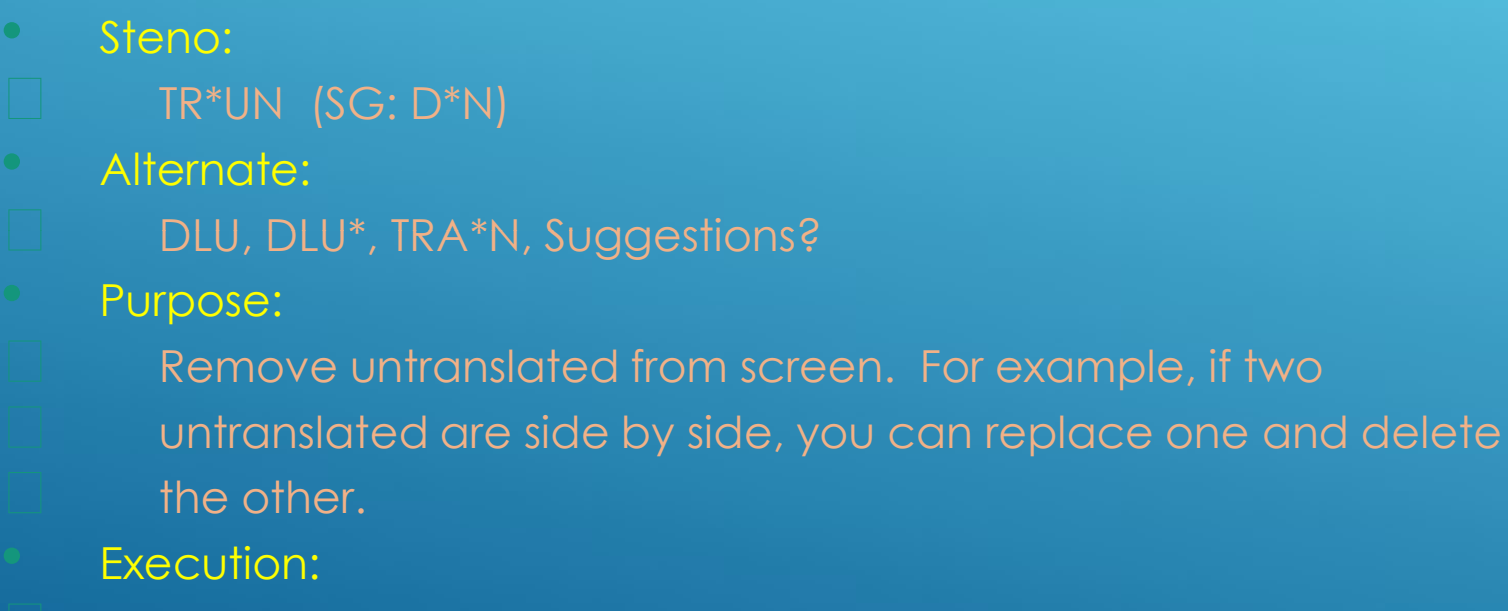

Simply key in your steno: TR\*UN

• Demonstration: See other screen

### FIND LAST UNTRANSLATE (TROUBLE SPOT)

### Steno:

 $\Box$  TR\*

- <sup>FR\*</sup><br>:Alternate
	- TR\*S, FLU\*, suggestions?
- Purpose:
	- Find and move cursor to last untranslate. One there, you
	- can perform another macros (global?) or fix from keyboarged.
	- **Execution:** 
		- Simply key in your steno: TR\*
- Demonstration: See other screen

# CAP NEXT

- Steno: • Alternate: Suggestions? • Purpose:<br>□ Capita  $\Box$  Capitalize the next word and add to you job<br> $\Box$  dictionary dictionary • Execution:  $\Box$  Type KA\*P
- Demonstration: See other screen

### CAP PREVIOUS "X" WORD(S) AND ADD TO JOB DICTIONARY

• Steno:

Alternate:

Be creative

Purpose:

 Replace the previous X word(s) with initial caps and add to the job dictionary.

Execution:

 Write the macro IMMEDIATELY after the desired words. Do not use force stroke or punctuation in between.

- Demonstration: See other screen. Cap 3!
	-
	-

# AUTOBRIEF / BRIEF IT SUGGESTIONS

#### Steno:

Steno for with initial caps:

#### Purpose:

Copy previous "x" word(s) and give me a one-stroke brief

#### Execution:

 Type macro (2B) after two previous words you would like a brief for. • Demonstration: See other screen

# The Blue Bottle Bar

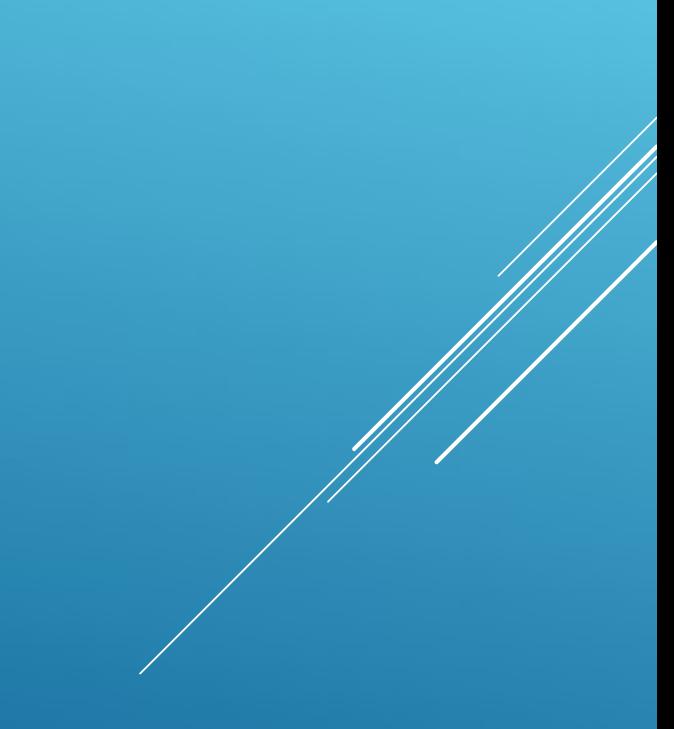

# QUOTE PREVIOUS "X" WORD(S)

#### Steno:

- 1KT, 2KT, 3KT, 4KT, 5KT, (mirror theory), SKW6, SKW7, etc.
- Alternate:
	- Be creative
- Purpose:
	- Place quotations around the previous X words.
- Execution:
	- Write the macro IMMEDIATELY after the desired words. Do
	- not use force stroke or punctuation in between.
- Demonstration: See other screen.
	- I said, "I don't know how to do it."

### FORMATTED FINGERSPELLING

- No need to memorize 5-10 separate alphabets for fingerspelling.
- Keep it simple!
- You can spell anything and then use a macro to format the word!
	- NA\*IM (before spelling) to format with initial cap and lower  $c\hat{z}$
	- L<sup>\*</sup>K (before spelling) to format in all lower case
	- ST\*IFP (after spelling) for stitched (in your default style)
	- PER\*D(z) for formatting with periods. (Not really needed very

# PANIC STROKE

- This can be a global or a macro, but it's handy when you need it!
- Steno:
- PA\*NK or PANK/2
- Alternate:
	- FRAO\*EK, BLA\*INK
	- Purpose:
		- Clears the viewable realtime screen instantly.
	- **Execution:** 
		- Type PA\*NK
- Demonstration: See other screen.

# COMMENT LINE/ SLUG LINE

### Steno:

SL\*UG or SL\*UG/2

#### Alternate:

KM\*ENT

#### Purpose:

 Add a comment/slug line that is only visible to you and does not go out to the realtime feed.

#### Execution:

- Type your stroke, then add the comment, then paragraph.
- Demonstration: The Magic Carpet
	- \*Can also be used to make private notes to yourself or to your scopist. \*Be VERY careful when writing notes: friend's story ("ATF sidebar again)

### DESCRIPTIVE MARKERS

- Update: Stenograph Users have new options for these!
- Use instead of using a singular "Stenomark" stroke (Who remembers?)
	- I use BLOP to insert a ^
	- Now you can be more descriptive!
	- Check Audio (KHAUD/2) Inserts a comment line for "CA"
	- Check Spelling (SPELL/SPELL) inserts a "comment line" OR a visible parenthetical to check spelling [Check Spelling!]
		-
		-
		-
	- Drop Below (DROP/DROP) Inserts a "comment line" [Fix the drop below]

### SCREEN VIEWING MACROS (CART)

- Used for your personal viewing or CART situations.
- Toggle Notes: NOETS/2
- Increase Font Size (CART): KRE/2
- Decrease Font Size (CART): DRE/2
- Suspend Realtime Toggle: SPAEND/SPAEND

### DITTO STROKE

#### Steno:

#### Alternate:

Suggestions?

Purpose:

Copy previous Q/A text and paste in current paragraph.

n Execution:

Execute Stroke

Demonstration: See other screen

Q. And that's what she said?

A. And that's what she said.

# MOVEMENT AND GLOBALS

### Steno:

SNL (up one line) SNG (down one line) SNUP (Up one paragraph) SNF (word left) SNP (word right) 1-G (global one word) 2-G (global two words) Etc. **MOVEMENT AND GLOBA**<br> **IERCO (UP)** ONE line) SNG (down one line) SNUP (Up one para<br>
SNF (word left) SNP (word right)<br>
1-G (global one word) 2-G (global two words) Etc.<br>
W-B (Panic – back to normal, bottom of file)<br>
Iternat W-B (Panic - back to normal, bottom of file)<br>Alternates:

Whatever works for YOU!

### • Purpose:

- Cursor movements and globalling.
- Execution:

Stroke the steno outline to move the cursor or mark for globalling.

### • Demonstration:

See other screen.

### Thank You for Attending!!

Questions?

My contact info:

Alan Peacock Email: peacock63@comcast.net